# **PRACTICAL TRAINING - DAY 1**

# **Login to a Linux image in VirtualBox**

- username: ltr
- password: copia

# **Troubleshooting Protocols 1-4**

#### **Protocol 1**

- Copy protocol history to your account on RepeatExplorer server
	- login to your account on<https://repeatexplorer-elixir.cerit-sc.cz/>
	- copy and paste this URL to the browser: [https://repeatexplorer-elixir.cerit-sc.cz/galaxy/u/kavonrtep/h/protocol-1--single](https://repeatexplorer-elixir.cerit-sc.cz/galaxy/u/kavonrtep/h/protocol-1--single-species)[species](https://repeatexplorer-elixir.cerit-sc.cz/galaxy/u/kavonrtep/h/protocol-1--single-species)
	- click on **[+]** (import history)
- The downloaded history is also available from the Linux image at
	- ~/Desktop/data/histories/protocol\_1
- manual correction of repeat annotations and recalculation of repeat proportions in the genome:
	- edit CLUSTER\_TABLE.csv (in ~/Desktop/data/histories/protocol\_1) and save as CLUSTER\_TABLE\_corrected.csv
	- upload to the Galaxy server
	- use the tool "RepeatExplorer Utilities -> Repeat proportions from CLUSTER\_TABLE"

### **Protocol 2**

- Copy protocol history to your account on RepeatExplorer server
	- login to your account on<https://repeatexplorer-elixir.cerit-sc.cz/>
	- copy and paste this URL to the browser: [https://repeatexplorer-elixir.cerit-sc.cz/galaxy/u/kavonrtep/h/protocol-2--comparative](https://repeatexplorer-elixir.cerit-sc.cz/galaxy/u/kavonrtep/h/protocol-2--comparative-analysis)[analysis](https://repeatexplorer-elixir.cerit-sc.cz/galaxy/u/kavonrtep/h/protocol-2--comparative-analysis)
	- click on **[+]** (import history)
- The downloaded history is also available from the Linux image at
	- ~/Desktop/data/histories/protocol\_2
- visualization of comparative analysis in Galaxy
	- edit CLUSTER\_TABLE.csv (in ~/Desktop/data/histories/protocol\_2) and save as CLUSTER\_TABLE\_corrected.csv
	- upload CLUSTER\_TABLE\_corrected.csv and COMPARATIVE\_ANALYSIS\_COUNTS.csv to the Galaxy server
	- upload also comparative analysis genome sizes.txt from ~/Desktop/data/examples/
	- use the tool "RepeatExplorer Utilities -> Visualization of comparative clustering"

# **Running RepeatExplorer2 from a command line**

### **Installation of RepeatExplorer2**

This tutorial assume that you have working conda/mamba environment. Mambaforge was installed using following command:

```
# conda
curl -L -O 
"https://github.com/conda-forge/miniforge/releases/latest/download/
Mambaforge-$(uname)-$(uname -m).sh"
bash Mambaforge-$(uname)-$(uname -m).sh
```
See miniforge repository for details [\(https://github.com/conda-forge/miniforge\)](https://github.com/conda-forge/miniforge)

### *Installation of Singularity*

mamba create -n singularity -c conda-forge singularity=3.6.3

### *Get RepeatExplorer2 Singularity image:*

singularity image is available in [https://github.com/repeatexplorer/repex\\_tarean/releases](https://github.com/repeatexplorer/repex_tarean/releases)

```
conda activate singularity
cd
mkdir repeatexplorer && cd repeatexplorer
singularity pull 
https://github.com/repeatexplorer/repex_tarean/releases/download/0.3.8/
repex_tarean_0.3.8.sif
singularity build --sandbox repex_tarean repex_tarean_0.3.8.sif
# Verify build
singularity exec repex_tarean seqclust --help
```
#### **Run clustering on test data:**

```
# Download small pair-end dataset:
wget 
https://bitbucket.org/petrnovak/repex_tarean/raw/devel/test_data/LAS_paired_1
0k.fas
# inspect data
head LAS_paired_10k.fas
seqkit stat LAS_paired_10k.fas
# run repeatexplorer
```
singularity exec -e --bind \${PWD}:/data/ repex tarean seqclust -p -y /data/re\_test /data/LAS\_paired\_10k.fas

A Singularity container is a portable, self-contained unit that contains everything needed to run the program. --bind  $${PWD}:/{data}/$  is creating a bridge between a folder on your system  $(S\{PWD\})$  and a folder inside the container (/data/). The syntax is --bind src:dest, where  $src$  is the source directory on the host system, and dest is the destination directory inside the container. The  $\S$  { PWD } part represents the current working directory you're in.

As an alternative to the above command, you can also make the paths the same inside and outside the container, like this:

```
singularity exec -e --bind ${PWD}:${PWD} repex tarean segclust -p -v
re_test /data/LAS_paired_10k.fas
```
In this setting, directory path will be the same in the singularity container and on the host. If there is a conflict in file paths (i.e., the same directory path exists both inside and outside of the container), the bind mount will overwrite the contents of the destination directory inside the container with the source directory from the host system. To avoid conflict, we bind unique directory path /data which is guarantied to be empty on repex tarean singularity container.

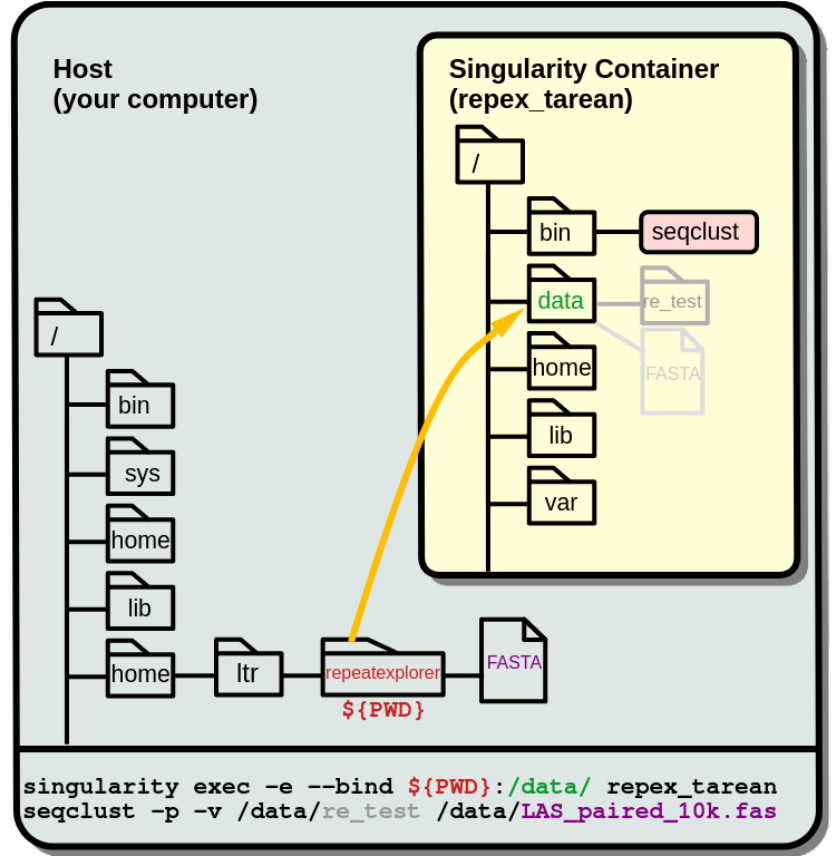

*Sharing data between a host and Singularity container:* 

# **Example of clustering including data pre-processing**

# *Data:*

Get data and check the quality of reads using FastQC program:

```
# Clustering example 1
cd ~/repeatexplorer
mkdir single_species
cd single species
# Sample of T.cacao pair-end Illumina reads
wget
https://github.com/kavonrtep/example_data/raw/master/SRR089356_1.fastq.gz
wget 
https://github.com/kavonrtep/example_data/raw/master/SRR089356_2.fastq.gz
fastqc *.fastq.gz
```
When FastOC run finishes, inspect html reports.

# *Quality filtering*

Use **Trimmomatic** program to remove low quality reads and trim read ends. Trimmomatic will be used in paired-end mode. Trimmomatic options are:

```
TrimmomaticPE [-threads threads] [-phred33 | -phred64] [-trimlog logFile] \
paired_output_1 unpaired_output_1 paired_output_2 unpaired_output_2 
step_1 ...
The current trimming steps are:
- ILLUMINACLIP:<fastaWithAdaptersEtc>:<seed mismatches>:<palindrome clip
threshold>:<simple clip threshold>
- *fastaWithAdaptersEtc*: specifies the path to a fasta file containing all 
the adapters, PCR sequences etc. The naming of the various sequences within 
this file determines how they are used.
  *seedMismatches*: specifies the maximum mismatch count which will still
allow a full match to be performed
- *palindromeClipThreshold*: specifies how accurate the match between the two
adapter ligated´ reads must be for PE palindrome read alignment.
- *simpleClipThreshold*: specifies how accurate the match between any adapter
etc. sequence must be against a read.
- SLIDINGWINDOW:<windowSize>:<requiredQuality>
        windowSize: specifies the number of bases to average across
        requiredQuality: specifies the average quality required.
- LEADING:<quality>
        quality: Specifies the minimum quality required to keep a base.
- TRAILING:<quality>
        quality: Specifies the minimum quality required to keep a base.
- CROP:<length>
        length: The number of bases to keep, from the start of the read.
```
- **HEADCROP**:<length> length: The number of bases to remove from the start of the read. - **MINLEN**:<length> length: Specifies the minimum length of reads to be kept. Trimming occurs in the order which the steps are specified on the command line. It is recommended in most cases that adapter clipping, if required, is done as early as possible.

# Adapter sequences are located in /usr/share/trimmomatic/ cp /usr/share/trimmomatic/\*.fa .

# Remove first 10 nt, min length must be 90 TrimmomaticPE -phred33 SRR089356\_1.fastq.gz SRR089356\_2.fastq.gz \ SRR089356\_1\_clean.fastq.gz SRR089356\_1\_unpaired.fastq.gz \ SRR089356\_2\_clean.fastq.gz SRR089356\_2\_unpaired.fastq.gz \ ILLUMINACLIP:NexteraPE-PE.fa:2:40:15 SLIDINGWINDOW:4:10 CROP:100 HEADCROP:10 MINLEN:90

# Check statistics of fastq files: seqkit stats \*fastq.gz # Run fastqc on clean data: fastqc \*clean\*.fastq.gz

#### *Sample to required number of reads:*

```
# Paired end read sampling:
seqtk sample -s 10 SRR089356_1_clean.fastq.gz 5000 > 
SRR089356_1_clean_sample.fastq
seqtk sample -s 10 SRR089356_2_clean.fastq.gz 5000 > 
SRR089356_2_clean_sample.fastq
```
#### *Interleaved pairs into single file:*

```
# Make interleaved FASTQ
seqtk mergepe SRR089356_1 clean sample.fastq SRR089356_2 clean sample.fastq
> SRR089356_clean_sample_merged.fastq
# Convert to FASTA
seqtk seq -A SRR089356_clean_sample_merged.fastq > 
SRR089356_clean_sample_merged.fasta
```
#### *Run RepeatExplorer with default settings:*

# Run clustering with default settings cd ~/repeatexplorer singularity exec -e --bind \${PWD}:/data/ repex\_tarean seqclust -p -v /data/re\_output\_run1 /data/single\_species/SRR089356\_clean\_sample\_merged.fasta

NOTE : current directory (\$PWD) is /data directory in singularity container.

#### *Command line options:*

```
seqclust [-h] [-p] [-A] [-t] [-l LOGFILE] [-m {float range 0.0..100.0}] [-M 
{0,float range 0.1..1}] [-o {float range 30.0..80.0}] [-c CPU]
                 [-s SAMPLE] [-P PREFIX_LENGTH] [-v OUTPUT_DIR] [-r 
MAX_MENORY [-d DATABASE DATABASE] [-C] [-k] [-a \{2,3,4,5\}]\Gamma-tax
```
{VIRIDIPLANTAE3.0,VIRIDIPLANTAE2.2,METAZOA2.0,METAZOA3.0}] [-opt {ILLUMINA,ILLUMINA\_DUST\_OFF,ILLUMINA\_SENSITIVE\_MGBLAST,ILLUMINA\_SENSITIVE\_BLA STPLUS,OXFORD\_NANOPORE}] [-D {BLASTX\_W2,BLASTX\_W3,DIAMOND}] sequences RepeatExplorer: Repetitive sequence discovery and clasification from NGS data positional arguments: sequences optional arguments: -h, --help show this help message and exit -p, --paired -A, --automatic\_filtering -t, --tarean\_mode analyze only tandem reapeats without additional classification -l LOGFILE, --logfile LOGFILE log file, logging goes to stdout if not defines -m {float range 0.0..100.0}, --mincl {float range 0.0..100.0}  $-$ M  $\{0,$  float range  $0.1..1\}$ ,  $-$ -merge\_threshold  $\{0,$  float range  $0.1..1\}$  threshold for mate-pair based cluster merging, default 0 - no merging -o {float range 30.0..80.0}, --min\_lcov {float range 30.0..80.0} minimal overlap coverage - relative to longer sequence length, default 55 -c CPU, --cpu CPU number of cpu to use, if 0 use max available -s SAMPLE, --sample SAMPLE use only sample of input data [by default max reads is used] -P PREFIX\_LENGTH, --prefix\_length PREFIX\_LENGTH If you wish to keep part of the sequences name, enter the number of characters which should be kept (1-10) instead of zero. Use this setting if you are doing comparative analysis -v OUTPUT\_DIR, --output\_dir OUTPUT\_DIR -r MAX\_MEMORY, --max\_memory MAX\_MEMORY Maximal amount of available RAM in kB if not set clustering tries to use whole available RAM -d DATABASE DATABASE, --database DATABASE DATABASE fasta file with database for annotation and name of database -C, --cleanup remove unncessary large files from working directory -k, --keep\_names keep sequence names, by default sequences are renamed  $-a \{2,3,4,5\}, -a \$ ssembly min  $\{2,3,4,5\}$  Assembly is performed on individual clusters, by default clusters with size less then 5 are not assembled. If you need assembly of smaller cluster set \*assembly\_min\* accordingly -tax {VIRIDIPLANTAE3.0,VIRIDIPLANTAE2.2,METAZOA2.0,METAZOA3.0}, --taxon {VIRIDIPLANTAE3.0,VIRIDIPLANTAE2.2,METAZOA2.0,METAZOA3.0} Select taxon and protein database version -opt {ILLUMINA,ILLUMINA\_DUST\_OFF,ILLUMINA\_SENSITIVE\_MGBLAST,ILLUMINA\_SENSITIVE\_BLA STPLUS,OXFORD\_NANOPORE}, --options {ILLUMINA,ILLUMINA\_DUST\_OFF,ILLUMINA\_SENSITIVE\_MGBLAST,ILLUMINA\_SENSITIVE\_BLA STPLUS,OXFORD\_NANOPORE}

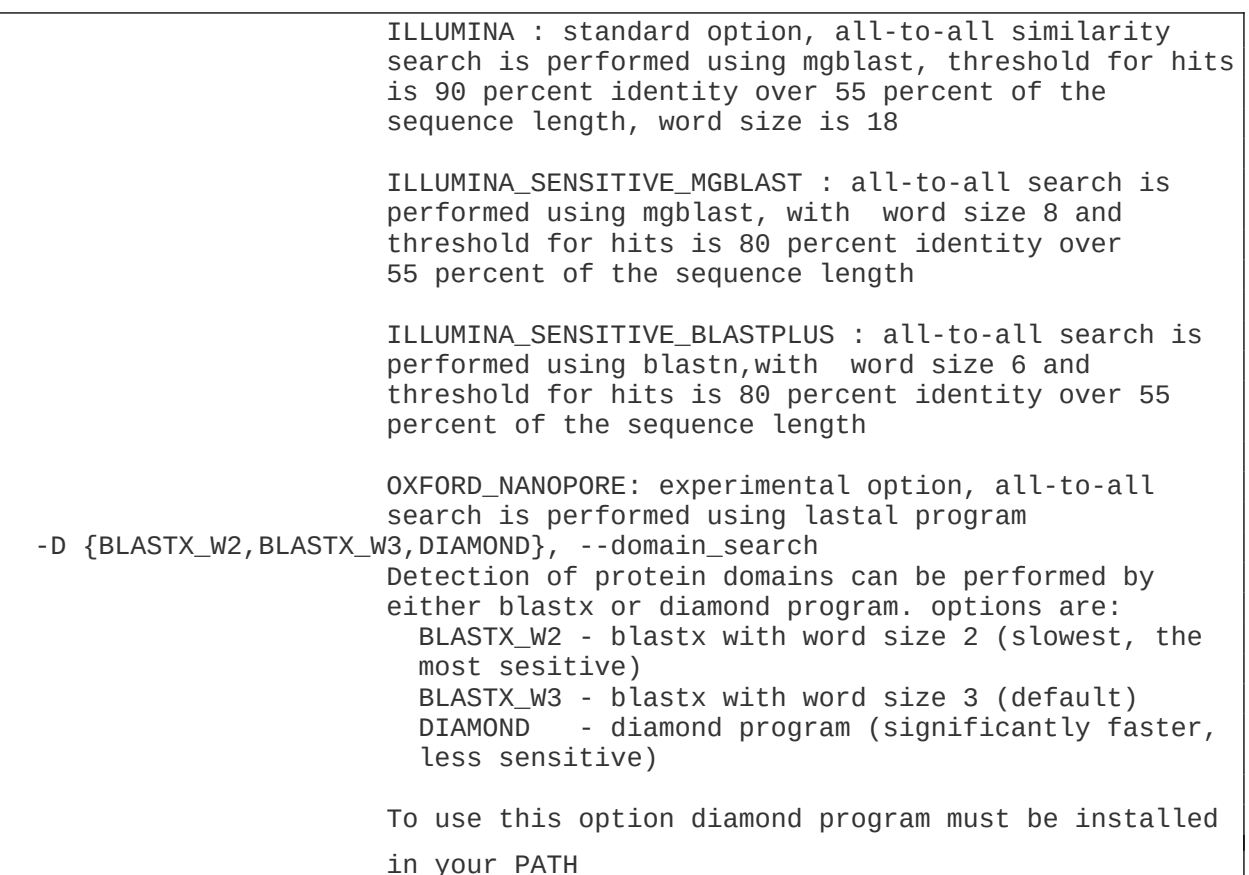

**Running comparative analysis** 

#### *Data:*

```
# Get data from comparative analysis
cd ~/repeatexplorer
mkdir comparative
cd comparative
wget 
https://github.com/kavonrtep/example_data/raw/master/SRR9938304_1.fastq.gz
wget
https://github.com/kavonrtep/example_data/raw/master/SRR9938304_2.fastq.gz
wget 
https://github.com/kavonrtep/example_data/raw/master/SRR089356_1.fastq.gz
wget 
https://github.com/kavonrtep/example_data/raw/master/SRR089356_2.fastq.gz
seqkit stats *.fastq.gz
```
### *Quality control and filtering:*

```
fastqc *.fastq.gz
cp /usr/share/trimmomatic/*.fa .
TrimmomaticPE -phred33 SRR089356_1.fastq.gz SRR089356_2.fastq.gz \
  SRR089356_1_clean.fastq.gz SRR089356_1_unpaired.fastq.gz \
 SRR089356_2_clean.fastq.gz SRR089356_2_unpaired.fastq.gz \
  ILLUMINACLIP:NexteraPE-PE.fa:2:40:15 SLIDINGWINDOW:4:10 CROP:100 HEADCROP:10
MINLEN:90
TrimmomaticPE -phred33 SRR9938304 1.fastq.qz SRR9938304 2.fastq.qz \
 SRR9938304 1 clean.fastq.qz SRR9938304 1 unpaired.fastq.qz \
```

```
SRR9938304 2 clean.fastq.gz SRR9938304 2 unpaired.fastq.gz \
  ILLUMINACLIP:NexteraPE-PE.fa:2:40:15 SLIDINGWINDOW:4:10 CROP:100 HEADCROP:10
MINLEN:90
```
#### *Sample to required coverage:*

```
seqtk sample -s 10 SRR089356 1 clean.fastq.gz 5000 >
SRR089356_1_clean_sample.fastq
seqtk sample -s 10 SRR089356_2_clean.fastq.gz 5000 > 
SRR089356_2_clean_sample.fastq
seqtk sample -s 10 SRR9938304_1_clean.fastq.gz 5000 > 
SRR9938304_1_clean_sample.fastq
seqtk sample -s 10 SRR9938304_2_clean.fastq.gz 5000 > 
SRR9938304_2_clean_sample.fastq
```
#### *Interleave:*

```
seqtk mergepe SRR089356_1_clean_sample.fastq SRR089356_2_clean_sample.fastq 
seqtk > SRR089356_clean_sample_merged.fastq
seqtk mergepe SRR9938304_1_clean_sample.fastq SRR9938304_2_clean_sample.fastq
seqtk > SRR9938304_clean_sample_merged.fastq
# Convert to FASTA
seqtk seq -A SRR089356_clean_sample_merged.fastq > 
SRR089356_clean_sample_merged.fasta
seqtk seq -A SRR9938304 clean sample merged.fastq >
SRR9938304_clean_sample_merged.fasta
```
#### *Add prefix and concatenate :*

```
# Add prefixes CA, CB
seqtk rename SRR089356_clean_sample_merged.fasta CA > 
prefix_SRR089356_clean_sample_merged.fasta
seqtk rename SRR9938304_clean_sample_merged.fasta CB > 
prefix_SRR9938304_clean_sample_merged.fasta
cat prefix* > CA_CB_final.fasta
```
#### *Comparative clustering:*

```
cd ~/repeatexplorer
singularity exec -e --bind ${PWD}:/data/ repex_tarean seqclust --paired --
prefix_length 2 -v /data/re_output_comparative 
/data/comparative/CA_CB_final.fasta
```
#### **Specifying TEMP directory:**

During its operation, RepeatExplorer produces a significant number of temporary files. It's important to ensure that the directory designated for these temporary files has sufficient storage capacity.

Singularity, by default, uses the  $/\text{tmp}$  directory on your host system to store temporary data, unless you specify otherwise. To adjust this default setting, you can define the TEMP variable and select your desired directory using the --bind option. This is demonstrated in the command below:

```
singularity exec --no-home --env TEMP=/tmp --bind /mnt/tmp:/tmp --bind $
{PWD}:/data/ repex_tarean seqclust -p -v /data/re_test 
/data/LAS_paired_10k.fas
```
In this example, the  $/mnt/tmp$  directory on your system will serve as the storage area for temporary files. Please ensure that this directory has sufficient storage to accommodate the temporary files generated during the operation.

# **PRACTICAL TRAINING - DAY 2**

# **TideCluster**

(NOTE - the tool is still under development; see<https://github.com/kavonrtep/TideCluster>for the most recent version and updated info)

**Running individual analysis steps separately with default parameters**

• open terminal, switch to the tidecluster directory and activate conda environment:

```
cd ~/tidecluster/
conda activate tidecluster
```
• execute TideHunter

```
TideCluster.py tidehunter -f ~/Desktop/data/examples/CEN6 ver 220406.fasta -
pr CEN6_default -c 4
```
- initialize Integrative Genomics Viewer (IGV) and import TideHunter output gff3 file
	- Genomes -> Load Genome from File (~/Desktop/data/examples/CEN6\_ver\_220406.fasta)
	- File -> Load from File (~/tidecluster/CEN6\_default\_tidehunter.gff3 AND ~/tidecluster/CEN6\_default\_chunks.bed)
	- change CEN6\_default\_chunks.bed track to "Squished" (right-click and select "Squished") and CEN6\_default\_tidehunter.gff3 to "Expanded"
	- save the IGV session (File -> Save Session…)
- run similarity-based clustering of the identified tandem repeats

```
TideCluster.py clustering -f ~/Desktop/data/examples/CEN6_ver_220406.fasta -
pr CEN6_default -c 4
```
- inspect resulting gff3 file in IGV
	- $\circ$  File -> Load from File ( $\sim$ /tidecluster/CEN6 default clustering.gff3)
- perform tandem repeat annotation using a reference database (should be RepeatMaskerformatted)

```
TideCluster.py annotation -pr CEN6_default -l 
~/Desktop/data/examples/reference_db_SATELLITES_Fabeae.RM_format -c 4
```
- inspect resulting gff3 file in IGV
	- File -> Load from File (~/tidecluster/CEN6\_default\_annotation.gff3)
- update gff3 file to show the annotations
	- open "CEN6\_default\_annotation.tsv" in LibreOffice Calc, edit:
		- Data -> Sort -> Column C -> Descending; remove lines with values  $\leq 0.5$
		- delete Column C
		- save as "CEN6\_default\_annotation\_refDB.csv"
- run the script updating names of selected clusters in gff3 file

```
update_gff3.py -g CEN6_default_annotation.gff3 -t 
CEN6_default_annotation_refDB.csv -o CEN6_default_annotation_refDB.gff3
```
- inspect resulting gff3 file in IGV
	- File -> Load from File (~/tidecluster/CEN6\_default\_annotation\_refDB.gff3)
- run TAREAN to get consensus sequences

```
TideCluster.py tarean -f ~/Desktop/data/examples/CEN6_ver_220406.fasta -pr 
CEN6 default -c 4
```
• inspect TAREAN summary "CEN6\_default\_tarean\_report.html" (open in web browser)

#### **Running all TideCluster steps automatically**

*In this example, we demonstrate automatic execution of all analysis steps, together with using custom settings to detect tandem repeats with short monomers.*

run the whole pipeline using the command:

```
TideCluster.py run_all -f ~/Desktop/data/examples/CEN6_ver_220406.fasta -pr
CEN6_short_monomers -l 
~/Desktop/data/examples/reference_db_SATELLITES_Fabeae.RM_format -c 4 -T "-p 
10 -P 39 -c 5 -e 0.25"
```
- inspect resulting gff3 files in IGV
	- File -> Load from File (~/tidecluster/CEN6\_short\_monomers\_tidehunter.gff3 AND CEN6\_short\_monomers\_annotation.gff3)
- *note that there was no TAREAN output generated as there was no tandem repeat so abundant to pass the minimal total length cutoff for this analysis (50 kb by default)*

**Import additional information tracks to IGV**

- File -> Load from File (~/Desktop/data/examples/CEN6\_SAT\_manual\_annotation.gff)
- File -> Load from File (~/Desktop/data/examples/CEN6\_CENH3\_ChIPseq\_C1P23\_C1K\_bs200.bigwig)
- save IGV session
	- File -> Save Session…

# **Design of hybridization probes and primers for PCR**

**Design of oligonucleotide probe**

- Inspect the TAREAN report for tidecluster repeat TRC 15
	- open [~/tidecluster/CEN6\\_default\\_tarean\\_report.html](pavel/~/tidecluster/CEN6_default_tarean_report.html) in web browser
	- check graph shape, k-mer coverage score, k-mer based graph, and sequence logo
- open terminal and switch to the probe directory

cd ~/probes/

• copy monomer and dimer consensus sequences of TRC\_15 from the output of tidecluster

```
cp ~/tidecluster/CEN6_default_tarean/TRC_15.fasta_tarean/consensus.fasta 
TRC_15_consensus.fasta
c.p~/tidecluster/CEN6_default_tarean/TRC_15.fasta_tarean/consensus_dimer.fasta 
TRC_15_consensus_dimer.fasta
```
• Select only those consensus sequences that have k-mer coverage score  $\leq 0.1$  (first 8 sequences; see  $\sim$ /tidecluster/CEN6\_default\_tarean/TRC\_15.fasta\_tarean/report.html)

seqkit head -n 8 TRC\_15\_consensus\_dimer.fasta > TRC\_15\_consensus\_dimer\_f0.1.fasta

• Compare the sequences using dotter

dotter TRC\_15\_consensus\_dimer\_f0.1.fasta TRC\_15\_consensus\_dimer\_f0.1.fasta

• Select the first, i.e. the most representative consensus sequence (monomer and dimer)

```
seqkit head -n 1 TRC_15_consensus.fasta > 
19_1_sc_0.764035_l_1213_monomer.fasta
seqkit head -n 1 TRC_15_consensus_dimer.fasta > 
19_1_sc_0.764035_l_1213_dimer.fasta
```
• Compare the best monomer sequence with the entire arrays of TRC\_15

dotter 19 1 sc 0.764035 l 1213 monomer.fasta ~/tidecluster/CEN6\_default\_tarean/fasta/TRC\_15.fasta

- Identify regions that are not suitable for probes (inverted repeats and short simple repeats)
	- Manually using dotter

```
dotter 19_1_sc_0.764035_l_1213_monomer.fasta 
19_1_sc_0.764035_l_1213_monomer.fasta
```
◦ Find inverted repeats using einverted (program of EMBOSS package)

<code>cat 19 1</code> sc 0.764035 <code>l 1213</code> monomer.fasta <code>l</code> einverted -filter -threshold 0  $\,$ 

◦ Find low-complexity sequences using dustmasker

dustmasker -level 30 -in 19\_1\_sc\_0.764035\_l\_1213\_monomer.fasta

- Design oligonucleotide probes using perl script
	- Print help for the perl script

~/Desktop/data/scripts/Design\_probe\_using\_TAREAN\_ppm\_01.pl -h

◦ Copy the input csv file from the TAREAN folder

cp ~/tidecluster/CEN6\_default\_tarean/TRC\_15.fasta\_tarean/ppm\_19mer\_1.csv ./

◦ Run the script; Example 1: get all oligonucleotides in the specified range of length (50-60 nt) and print the output on the screen. The coordinates in the parameter "-I" are from einverted and dustmasker.

```
cat ppm_19mer_1.csv | 
~/Desktop/data/scripts/Design_probe_using_TAREAN_ppm_01.pl -l 50 -L 60 -F 50 
-N 0.390 -I "258-293 367-332 722-861 875-906 1201-1211"
```
◦ Run the script; Example 2: get all oligonucleotides in the specified range of length (50-60 nt) and print the output to a file.

```
cat ppm_19mer_1.csv | 
~/Desktop/data/scripts/Design_probe_using_TAREAN_ppm_01.pl -l 50 -L 60 -F 50 
-N 0.390 -I "258-293 367-332 722-861 875-906 1201-1211" > 
19_1_sc_0.764035_l_1213_probes50-60.tsv
```
◦ Run the script; Example 3: get all oligonucleotides in the specified range of length

(50-60 nt) and Tm (51-53  $^{\circ}$ C), print the output on the screen, and sort it based on the Coverage\_score

cat ppm\_19mer\_1.csv | ~/Desktop/data/scripts/Design\_probe\_using\_TAREAN\_ppm\_01.pl -l 50 -L 60 -F 50 -N 0.390 -t 51 -T 53 -I "258-293 367-332 722-861 875-906 1201-1211" | grep -v "Ignore!" | sort -k3,3n

- Select the last oligonucleotide sequence from the Example 3 and save it as 19\_1\_sc\_0.764035\_l\_1213\_selected\_probe.fasta
	- use shift-ctrl-c to copy the sequence to the clipboard
	- create and open the file 19\_1\_sc\_0.764035\_l\_1213\_selected\_probe.fasta

nano 19\_1\_sc\_0.764035\_l\_1213\_selected\_probe.fasta

- use shift-ctrl-v to paste the sequence into the file
- manually add the name line on the first row: ">19\_1\_sc\_0.764035\_l\_1213\_selected\_probe"
- $\blacksquare$  use ctrl-o to save the file and ctrl-x to close the file
- Verify that the probe has no similarity to the other tandem repeats
	- Get the sequences of all tandem repeat arrays from tidecluster

cat ~/tidecluster/CEN6 default tarean/fasta/TRC \*.fasta > TRC\_arrays\_all.fasta

#### ◦ Make blast database

makeblastdb -in TRC\_arrays\_all.fasta -input\_type fasta -dbtype nucl

◦ Get names of TCR\_15 array sequences TCR15

cat ~/tidecluster/CEN6\_default\_tarean/fasta/TRC\_15.fasta | grep ">"

 $\degree$  Run blastn with and without subsequent filtering of TRC 15 array sequences

```
blastn -db TRC_arrays_all.fasta -query 
19_1_sc_0.764035_l_1213_selected_probe.fasta -word_size 20 -outfmt 6
blastn -db TRC_arrays_all.fasta -query 
19 1 sc 0.764035 l 1213 selected probe.fasta -word size 20 -outfmt 6 | grep -
v -P "CEN6_ver_220406_87863497_87875968|CEN6_ver_220406_87897437_87941877"
```
• For probes  $\leq 50$ , estimate the Tm using dnaMATE

◦ Use the perl script to extract and analyze all 35-50mers

```
cat ppm_19mer_1.csv |
\sim/Desktop/data/scripts/Design_probe_using_TAREAN_ppm_01.pl -l 35 -L 50 -F 0 -
N 0.390 -I "258-293 367-332 722-861 875-906 1201-1211" | sort -k1,1n > 
19_1_sc_0.764035_l_1213_probes35-50.tsv
```
◦ Prepare input for dnaMATE (cut -f2 selects the  $2<sup>nd</sup>$  column; grep -v removes the first line which contains the word "Sequence")

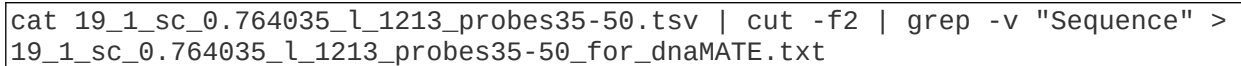

 $\degree$  Run dnaMATE (Note: -o is a probe concentration [M] and -s is a salt concentration [M]. dnaMATE is also available at [http://melolab.org/dnaMATE/tm-pred.html.](http://melolab.org/dnaMATE/tm-pred.html))

```
dnaMATE 19_1_sc_0.764035_l_1213_probes35-50_for_dnaMATE.txt -s 0.39 -o 
0.000001 > 19 1 sc0.764035 l 1213 probes35-50 dnaMATE output.tsv
```
◦ Merge the outputs of the perl script and dnaMATE horizontally using "paste" command. The output will be a tab-delimited file which can be inspected e.g. in LibreOffice Calc or Excel.

```
paste 19_1_sc_0.764035_l_1213_probes35-50.tsv 
19_1_sc_0.764035_l_1213_probes35-50_dnaMATE_output.tsv > 
19_1_sc_0.764035_l_1213_probes35-50_mergedTm.tsv
```
### **Design of PCR primers using primer3**

- In web browser, go to<https://primer3.ut.ee/>
	- As an input sequence use the **dimer** consensus sequence in the file ~/probes/19\_1\_sc\_0.764035\_l\_1213\_dimer.fasta
	- It is convenient to use saved settings. Compare default and modified settings at ~/Desktop/data/examples/primer3/
		- to push primer3 to design primers in a dimer, all TEMPLATE\_MISPRIMING values must be set to -1
		- to amplify entire monomer, the PRIMER\_PRODUCT\_SIZE\_RANGE should be set close to the monomer size
		- Minimum, maximum, and optimum Tm should match the PCR conditions
	- $\circ$  Upload the settings (use  $\sim$ /Desktop/data/examples/primer3/primer3\_settings\_01.txt)
	- If you need to place the primers into a particular region, set either SEQUENCE\_INCLUDED\_REGION or SEQUENCE\_EXCLUDED\_REGION
- examples are provided in ~/Desktop/data/examples/primer3/primer3\_settings\_01.txt
- When the form is filled, click on "Pick Primers"
- Notes:
	- Never use the PCR product(s) amplified from genomic DNA as a probe for hybridization (even in cases where there is a single product of the expected size). All probes should be cloned and sequenced.
	- **■** If the cloned sequence contains short sequence repeats, these should be avoided in the probe.
	- Check the similarity of the probe with other repeats to avoid misinterpretation of results.

# **Annotation of repeats in genome assembly**

### **Input data**

The assembly of a 177.6 Mb region of chromosome 6 of *Pisum sativum* including its 81.6 Mb centromere (CEN6) and adjacent chromosome arms

## **Import input data**

<span id="page-14-0"></span>1. Import data to a new history using *Shared Data →Data Libraries → workshop\_2023\_DATA*. Select dataset *CEN6\_ver\_220406.fasta* from the table above and click on *Export to History*  $\rightarrow$  *as Datasets*. Create a new history with the name "Assembly Annotation".

2. Click on the green popup window in upper right corner to switch to newly created history **Identification of TE protein domains using DANTE**

<span id="page-14-1"></span>3. Run detection of TE conserved domains using DANTE→*Domain based ANnotation of Transposable Elements – DANTE*

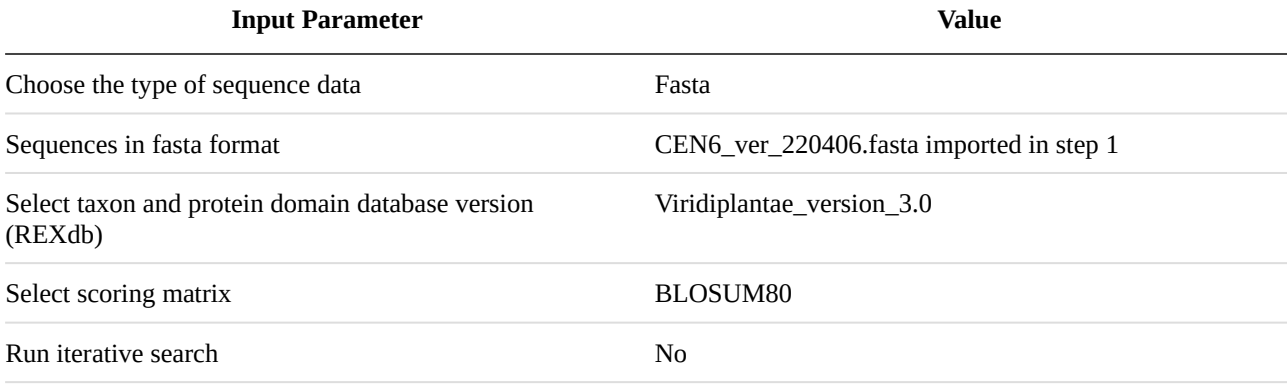

This tool creates three output datasets:

- *DANTE on data 1, full output:* annotation in the GFF3 format.
- *DANTE on data 1, filtered output*: annotation in the GFF3 format with low quality hits filtered out (filtering criteria are minimum 35% identity, 45% similarity, alignment length at least 80% over database sequence and maximum 3 interruptions per 100 amino acids)
- *DANTE on data 1, protein domains, filtered output :* FASTA with protein sequences

### 4. Summarize DANTE output using *DANTE → Summarize gff3 output from DANTE* **Input Parameter Value**

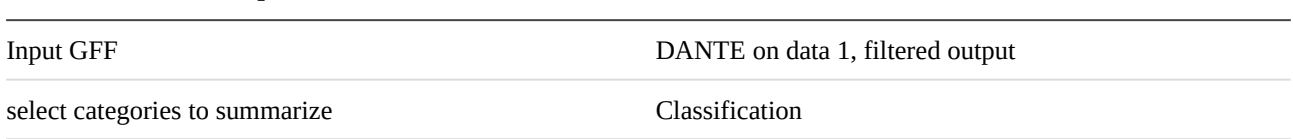

## **Identification of full-length LTR transposable elements**

#### 5. Run *Assembly Annotation Tools→DANTE\_LTR retrotransposon identification*

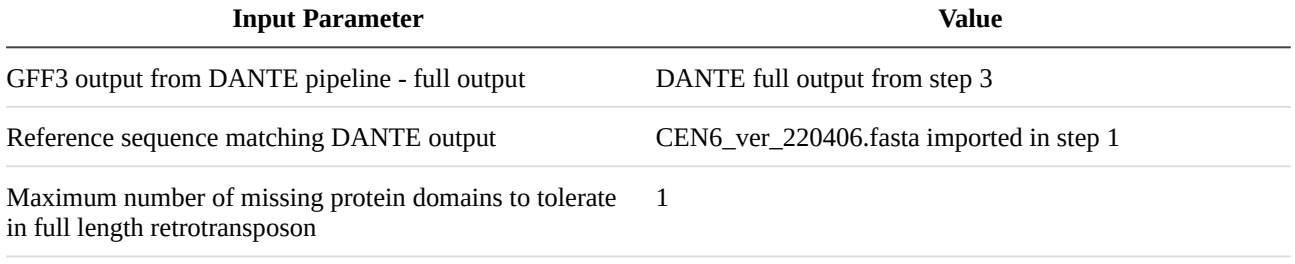

Run time  $\sim$  16 minutes

Output from DANTE\_LTR contains the LTR retrotransposon annotation in the GFF3 format and also summary table. Detected elements are divided into 5 groups (Ranks):

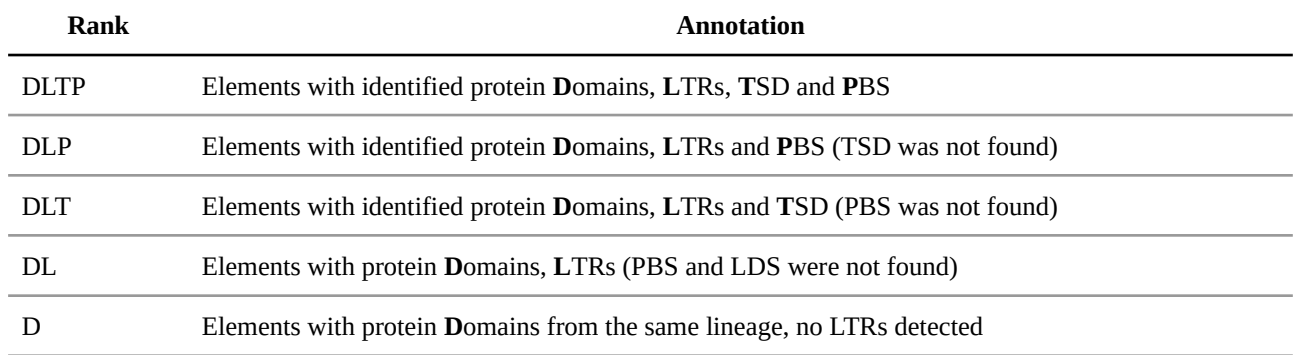

Please be aware that the subsequent two steps are time-intensive. To expedite this process, we will bypass them and load the history containing pre-calculated results from steps [6](#page-16-1) to [7](#page-16-0) To do so, navigate to "Shared Data" and then to "Histories." From there, import the history titled "*Workshop 2023 - Assembly Annotation Complete.*" by clicking on **+** symbol in the top right corner.

<span id="page-16-1"></span>6. (DO NOT RUN) Filter out potentially chimeric elements using *Assembly Annotation Tools→DANTE\_LTR retrotransposons filtering*:

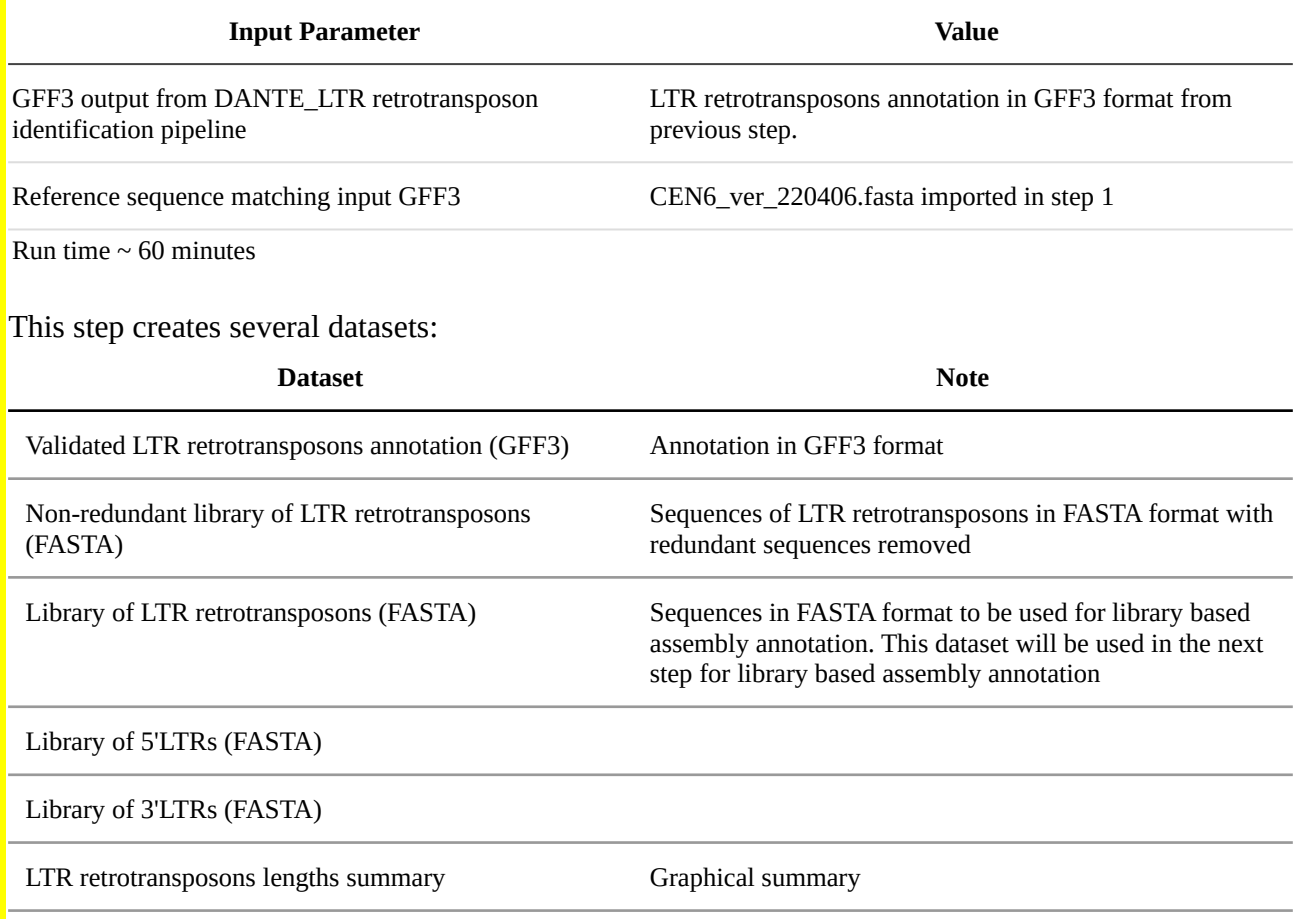

## **Using full-length LTR retrotransposons to annotate genome assembly**

<span id="page-16-0"></span>7. (DO NOT RUN) The full-length LTR retrotransposons in FASTA format from the previous step will be used as a custom library to annotate retrotransposons in the genome assembly. Select the tool *Assembly Annotation Tools→Library Based Assembly Annotation*:

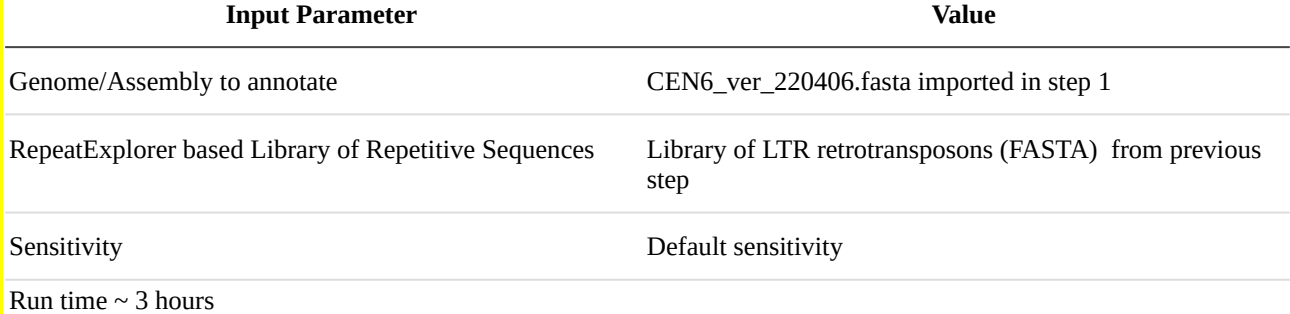

## **Cleaning up LTR retrotransposons annotation**

Given that certain satellites are derived from LTR retrotransposons, there may be inaccuracies in the annotation of some satellite regions due to their similarity to some LTR retrotransposons from the library. Therefore, in the following steps, we will refine our LTR retrotransposon annotations by removing regions that overlap with tandem repeat annotations identified by TideHunter.

- 8. Upload annotation of tandem repeats from TideHunter. Use file *~/tidehunter/CEN6\_default\_tidehunter.gff3*
- 9. Remove overlapping LTR retrotransposons annotation using the tool: *BED→bedtools SubtractBed:*

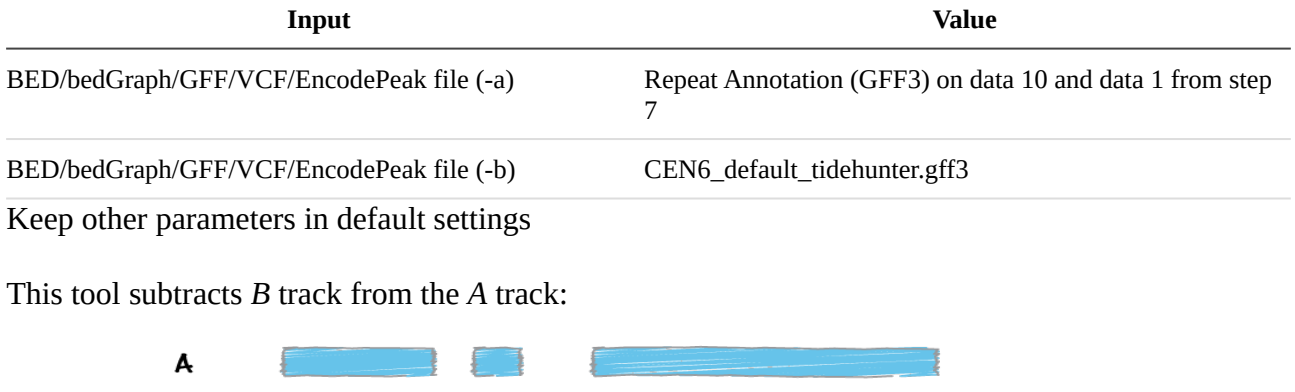

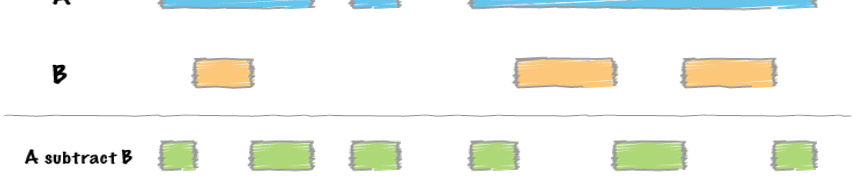

10. Calculate annotation summary from GFF3 file using the tool *Assembly Annotation Tools → Create summary on GFF3 attribute:*

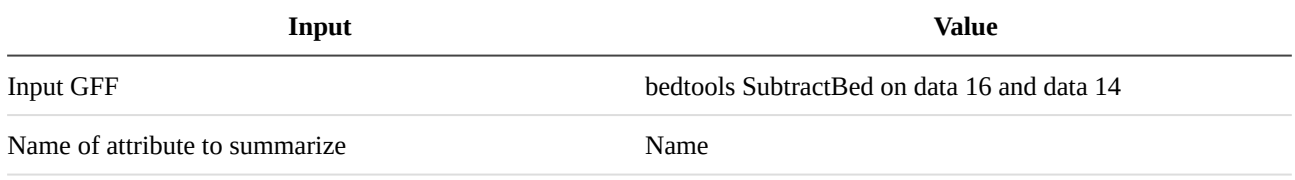

### **Data download and visualization in IGV**

- 11. Download resulting summary table from previous step to *~/dante\_ltr/te\_annotation\_summary.csv*
- 12. Download all resulting GFF3 outputs to directory *~/dante\_ltr.* Click on *search datasets window* on top of history panel and type GFF3 and enter. This will show only GFF3 dataset. For each dataset click on download icon and navigate top *~/dante\_ltr* directory. Use following filenames:

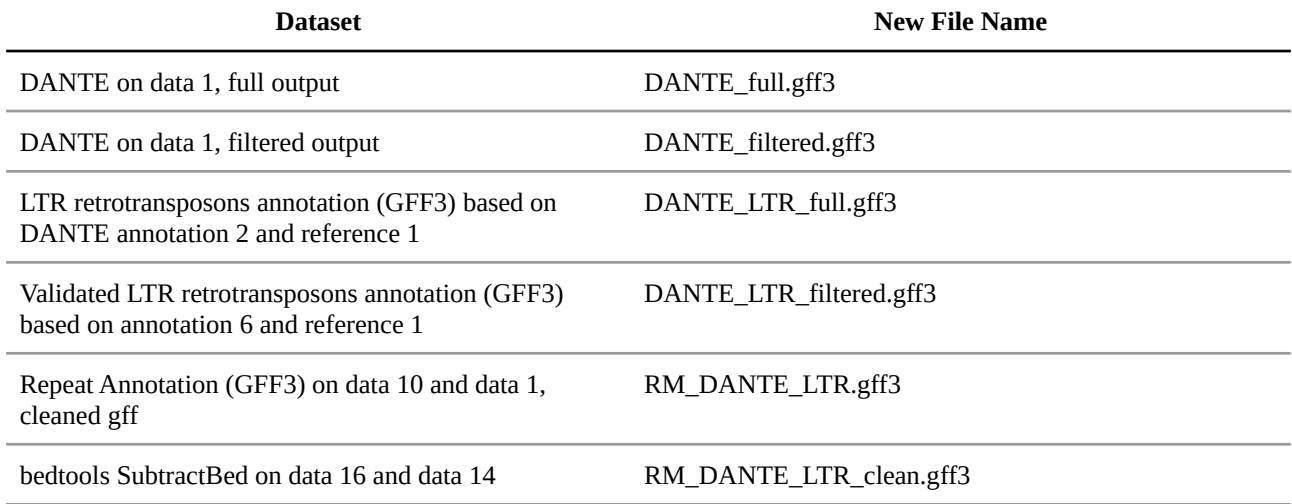

- 13. Calculate the genomic proportion of individual lineages of LTR retrotransposons from *~/dante\_ltr/te\_annotation\_summary.csv* file:
	- Open *~/dante\_ltr/te\_annotation\_summary.csv* in Libreoffice Calc
	- Delete all columns except *Name* and *total\_length*
	- Label the third column *Genomic Proportion* and bellow fill in the formula to calculate the genomic proportion as *total\_length/genome\_size.* Use genome size 177,603,725
- 14. Visualize GFF3 tracks in IGV together with tandem repeat annotations.
	- Open IGV
	- Load previous session with satellite annotation from ~/tidecluster/igv\_session.xml
	- For clarity, delete all tracks except:
		- CEN6\_CENH3\_ChIP-seq\_C1P23\_C1K\_bs200.bigwig
		- CEN6\_default\_tidehunter.gff3
		- CEN6\_SAT\_manual\_annotation.gff
		- CEN6\_default\_annotation\_refDB.gff3
	- Load all additional GFF3 tracks from ~/dante\_ltr directory
- 15. Explore these genomic locations:
	- CEN6\_ver\_220406:132,000,000-136,000,000
	- CEN6\_ver\_220406:132,746,518-132,789,180

# **PRACTICAL TRAINING - DAY 3**

# **REPET pipeline**

•<https://github.com/repeatexplorer/workshop>

# **Preparing Illumina-like PE input data from long reads**

- NOTE at present, only PacBio HiFi reads have error rate small enough to allow efficient clustering with RepeatExplorer
- copy example data to your history at the Galaxy server:
	- Shared Data → Data Libraries → workshop\_2022\_DATA → HiFi reads example (P. sativum 1x)
- analyze read length distribution:
	- FASTA manipulation -> Compute sequence length
	- Visualization -> Histogram of a numeric column (plot as counts)
- sample long reads to get 0.1x genome coverage (1C=4300 Mb)
	- Experimental Tools -> Create sample of long reads [set Total length to 430,000,000]
- extract Illumina-like paired end reads, sample  $0.1x$  coverage ( $\rightarrow$  final coverage will be 0.01x):
	- Experimental Tools -> Get pseudo short paired end reads from long reads [Insert length: 800, read length: 200, coverage:  $0.1$ ]
- OPTIONAL: set up RepeatExplorer2 clustering:
	- RepeatExplorer2 → RepeatExplorer2 clustering [use all reads and select basic queue]